# **Frontol 5**

# Руководство по переходу на ФФД 1.05 и НДС 20% при использовании **ККТ АТОЛ**

Руководство пользователя

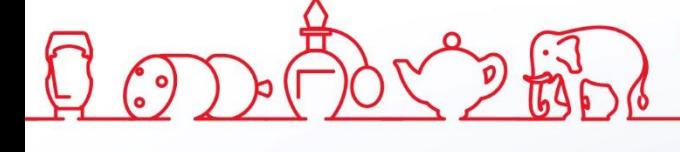

Руководство по переходу на ФФД 1.05 и НДС 20% при использовании ККТ АТОЛ от 26.11.2018 Frontol v. 5.x

### Содержание

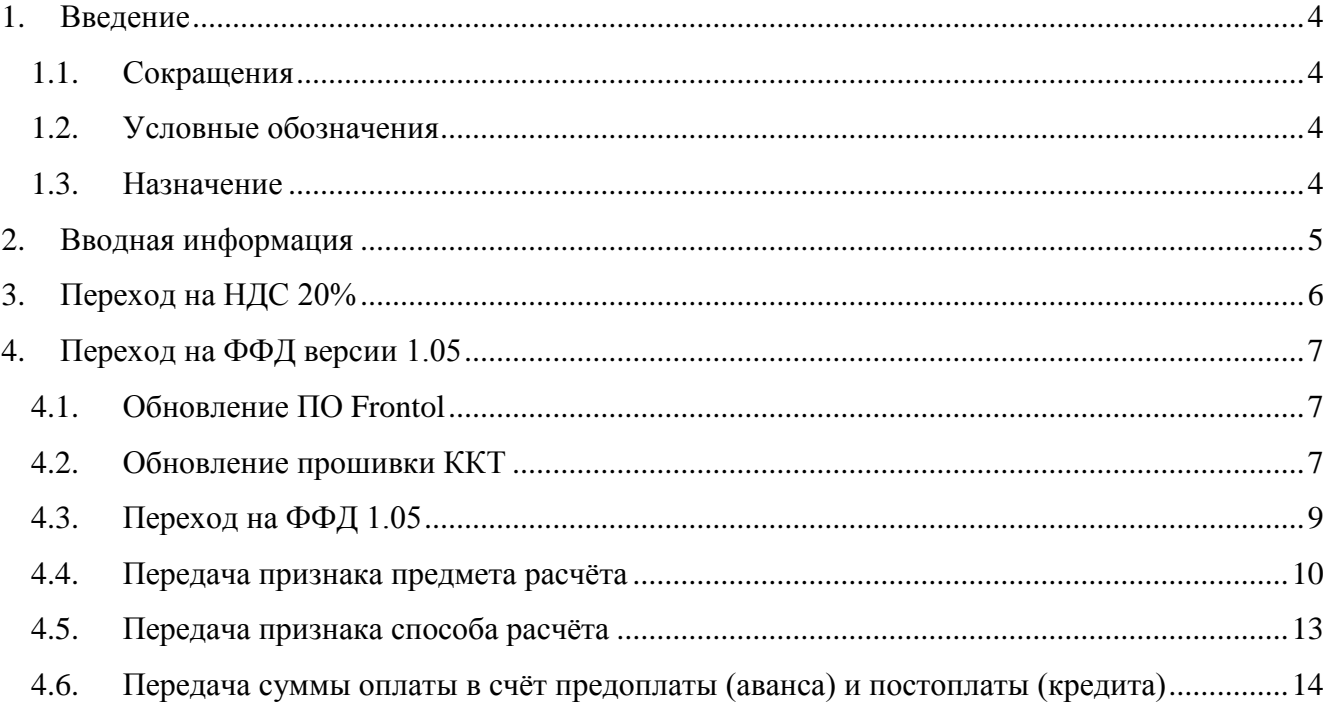

### <span id="page-3-0"></span>**1. Введение**

#### <span id="page-3-1"></span>**1.1. Сокращения**

- ККТ Контрольно-кассовая техника
- ОФД Оператор фискальных данных
- РФ Российская федерация
- ФНС Федеральная налоговая служба
- ФФД Форматы фискальных документов

#### <span id="page-3-2"></span>**1.2. Условные обозначения**

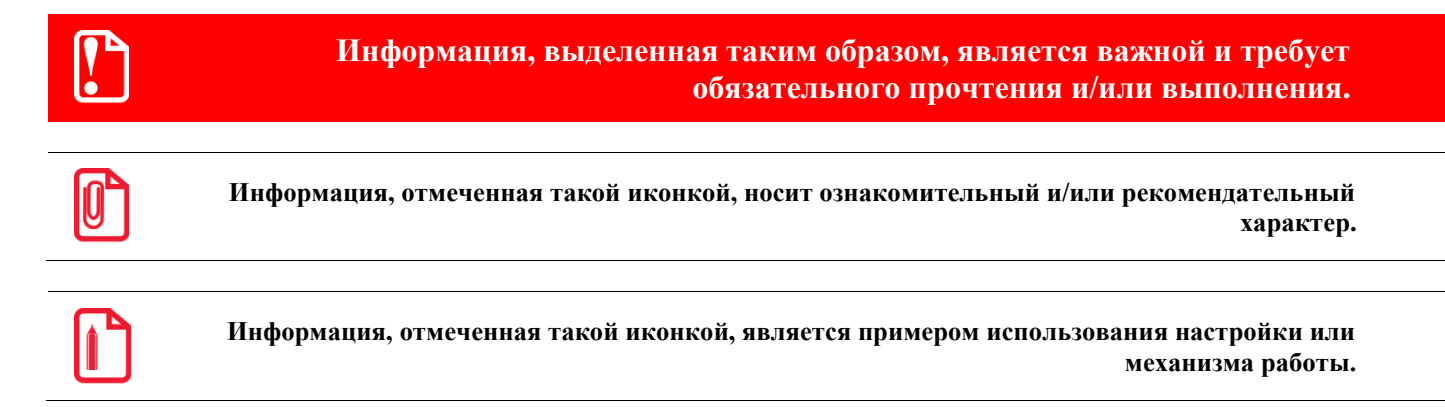

### <span id="page-3-3"></span>**1.3. Назначение**

Данное руководство содержит рекомендации и необходимые настройки для перехода на использования ФФД версии 1.05 и НДС 20% при работе с ККТ АТОЛ

### <span id="page-4-0"></span>**2. Вводная информация**

С 1 января 2019 года в соответствии с приказом ФНС России от 22.10.2018 N ММВ-7- 20/609@ «О внесении изменений в приложение N 2 к приказу Федеральной налоговой службы от 21.03.2017 N ММВ-7-20/229@» (Зарегистрировано в Минюсте России 19.11.2018 N 52712) вступают в действие следующие изменения ФФД:

- 1. Ставки НДС 18% и НДС 18/118% заменяются на НДС 20% и НДС 20/120%. Для правильного отражения в чеках новых ставок и соответствующих им сумм необходимо обновить прошивку ККТ АТОЛ, а также приобрести и активировать лицензию на данный функционал.
- 2. Утрачивает силу возможность использования ФФД версии 1.0. Поэтому необходимо заранее перевести ККТ на использование ФФД версии 1.05.

Далее в инструкции описаны основные особенности перехода на ФФД версии 1.05 и НДС 20%.

## <span id="page-5-0"></span>**3. Переход на НДС 20%**

st **Переход на НДС 20% касается только пользователей ККТ, которые являются плательщиками НДС. Все остальные пользователи могут пропустить этот раздел.**

При использовании ККТ АТОЛ необходимо произвести обновление прошивки и приобрести лицензию на использование данного функционала в прошивке. Более подробная информация предоставлена на [сайте компании АТОЛ.](https://www.atol.ru/company/news/Kompaniya-ATOL-vypustila-novuyu-versiyu-vnutrennego-PO-KKT-dlya-perekhoda-na-novuyu-stavku-NDS-i-FFD/?sphrase_id=258493)

В прошивках ККТ АТОЛ с поддержкой НДС 20% введён запрет на регистрацию и перерегистрацию ККТ с использованием ФФД версии 1.0. При использовании ФФД версии 1.0 ККТ после обновления прошивки продолжит работать, но при необходимости замены ФН перерегистрировать его с использованием ФФД версии 1.0 не получится, и возникнет потребность срочного перехода на ФФД версии 1.05. Поэтому мы настоятельно рекомендуем до обновления перейти на использование ФФД версии 1.05, более подробную информацию смотрите в следующем разделе.

Несмотря на то, что для использования ставок НДС 20% и 20/120% доработок в кассовом ПО не требуется, всё равно настоятельно рекомендуется выполнить обновление ПО Frontol до версии не ниже 5.26.1.

> **Для отображения на чеках ставок НДС 20% и 20/120 %, а также соответствующих им сумм, необходимо обновить прошивку ККТ АТОЛ до версии не ниже 10-7629 и приобрести лицензии на использование платного функционала прошивки. Иначе на чеках продолжат отображаться ставки НДС 18% и 18/118 % и соответсвующие им суммы.**

**Перед обновлением прошивки настоятельно рекомендуется выполнить обновление ПО Frontol до версии не ниже 5.26.1 и перейти на использование ФФД версии 1.05.**

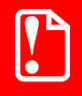

**Отражение на чеках ставок НДС 18% и 18/118 % начиная с 1 января 2019 года недопустимо в любых случаях, даже при возврате товара, проданного до 1 января 2019 года.**

## <span id="page-6-0"></span>**4. Переход на ФФД версии 1.05**

**Переход на ФФД версии 1.05 касается всех пользователей ККТ. Для корректного использование ФФД версии 1.05 необходимо выполнить ряд настроек как ККТ АТОЛ, так и ПО Frontol.**

### <span id="page-6-1"></span>**4.1. Обновление ПО Frontol**

Настоятельно рекомендуется выполнить обновление ПО Frontol до версии не ниже 5.26.1, поскольку в ней выполнена доработка, позволяющая не указывать признак предмета расчёта в карточке товара при использовании ККТ АТОЛ с версией ФФД 1.05. Данная доработка упростит переход на ФФД версии 1.05.

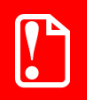

st **Перед переходом на ФФД версии 1.05 настоятельно рекомендуется выполнить обновление ПО Frontol до версии не ниже 5.26.1.**

### <span id="page-6-2"></span>**4.2. Обновление прошивки ККТ**

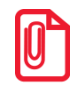

st **Если прошивка ККТ АТОЛ, которую вы используете, имеет версию 5199 и новее, то вы можете пропустить данный раздел.**

При использовании ФФД 1.05 на прошивках ККТ АТОЛ до версии 5199 невозможно отключить передачу признака предмета расчёта, если он не передаётся из кассового ПО. Данное поведение в сочетании с версией ПО Frontol 5.26.1 при значении признака способа расчёта «Не используется» в карточке товара приведёт к передаче некорректного значения признака в ФНС.

Для определения версии используемой прошивки распечатайте на ККТ сервисный чек (о том, как распечатать сервисный чек на вашей модели ККТ смотрите в руководстве по эксплуатации ККТ):

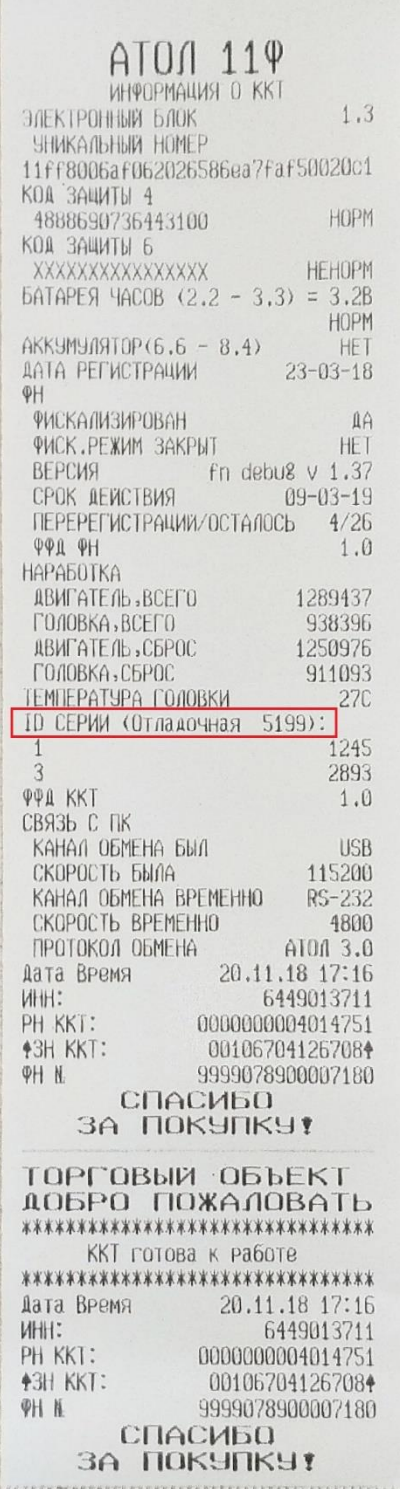

Если версия прошивки в сервисном чеке младше 5199, то для её обновления рекомендуется обратиться к авторизованным партнерам АТОЛ. Специалисты предложат наиболее удобный способ обновления, доступный для онлайн-кассы клиента. АТОЛ предлагает два способа установки обновлений: «по воздуху» и с помощью локальной утилиты. Оба варианта не требуют вскрытия корпуса кассы. Подробнее смотрите на [сайте компании АТОЛ.](https://www.atol.ru/company/news/Kompaniya-ATOL-vypustila-novuyu-versiyu-vnutrennego-PO-KKT-dlya-perekhoda-na-novuyu-stavku-NDS-i-FFD/?sphrase_id=258493)

#### <span id="page-8-0"></span>**4.3. Переход на ФФД 1.05**

st **Если прошивка ККТ АТОЛ, которую вы используете, имеет версию 5199 и новее, и она уже переведена на ФФД версии 1.05, то вы можете пропустить данный раздел.**

Версию ФФД, с которой работает ваша ККТ, можно узнать, распечатав на ККТ сервисный чек (о том, как распечатать сервисный чек на вашей модели ККТ смотрите в руководстве по эксплуатации ККТ):

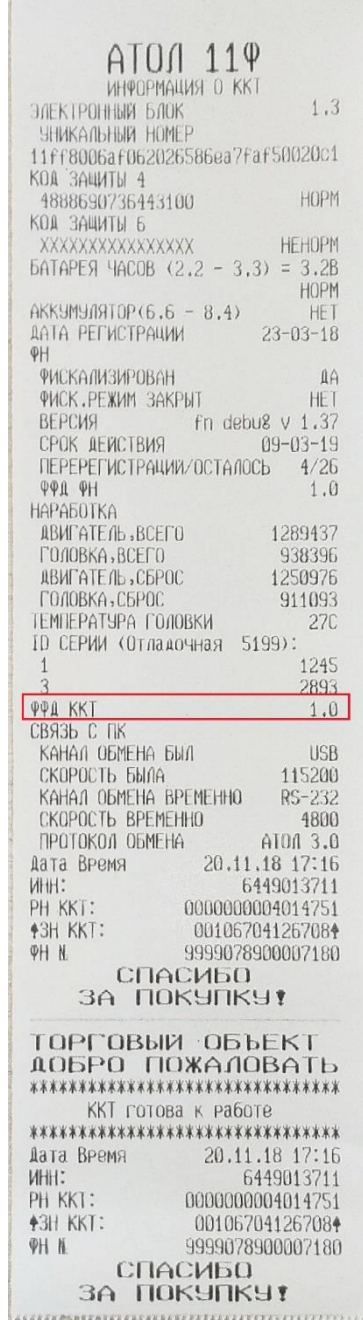

Для того чтобы перейти на использование ФФД версии 1.05 рекомендуется обратиться к авторизованным партнерам АТОЛ. Так же вы можете выполнить переход самостоятельно. Особенности перехода с версии 1.0 на 1.05 описаны в [статье на сайте АТОЛ.](https://www.atol.ru/company/news/Formaty-fiskalnykh-dokumentov--osobennosti-perekhoda-s-FFD-1-0-na-FFD-1-05/?sphrase_id=258493)

### <span id="page-9-0"></span>**4.4. Передача признака предмета расчёта**

st **Если вы уверены в передаче корректного значения реквизита «Признак предмета расчёта», то можете пропустить данный раздел.**

В соответствии с приказом ФНС России от 21.03.2017 N ММВ-7-20/229@ (ред. от 09.04.2018), действующим с 06.08.2018, реквизит «Признак предмета расчёта» необязателен для передачи при использовании ФФД версии 1.05.

Однако, в ККТ АТОЛ при использовании ФФД версии 1.05 в случае отсутствия признака предмета расчёта при настройках по умолчанию передаётся значение «О реализуемом товаре, за исключением подакцизного товара». Чтобы исключить указания непредвиденного значения признака необходимо отключить передачу значения по умолчанию. Для этого в прошивках 5199 и новее выполните следующее:

1. Откройте тест драйвера ККТ и зайдите в настройку свойств ККТ:

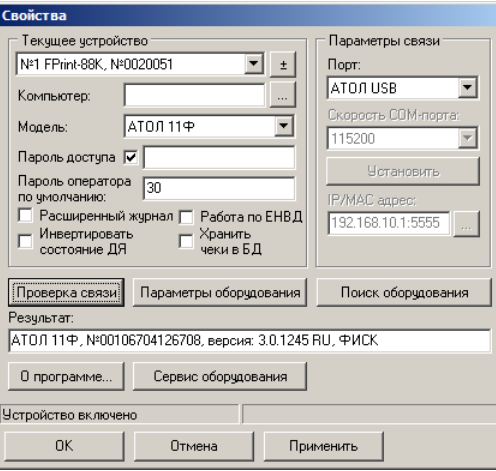

2. Выставите соответствующие подключенной модели ККТ параметры, проверьте связь, нажав кнопку «Проверка связи». Если проверка прошла успешно, нажмите кнопку «OK». В окне теста драйвера включите настройку «Устройство включено»:

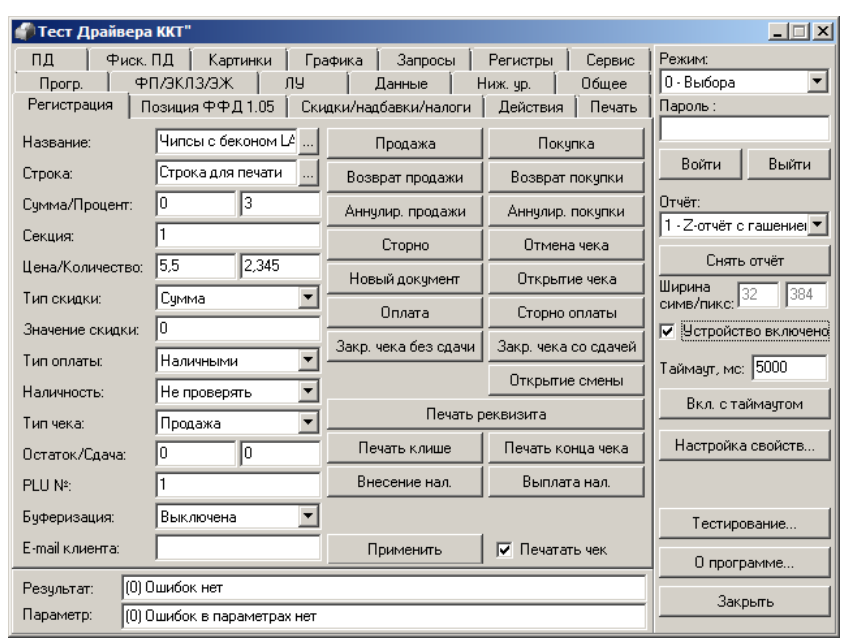

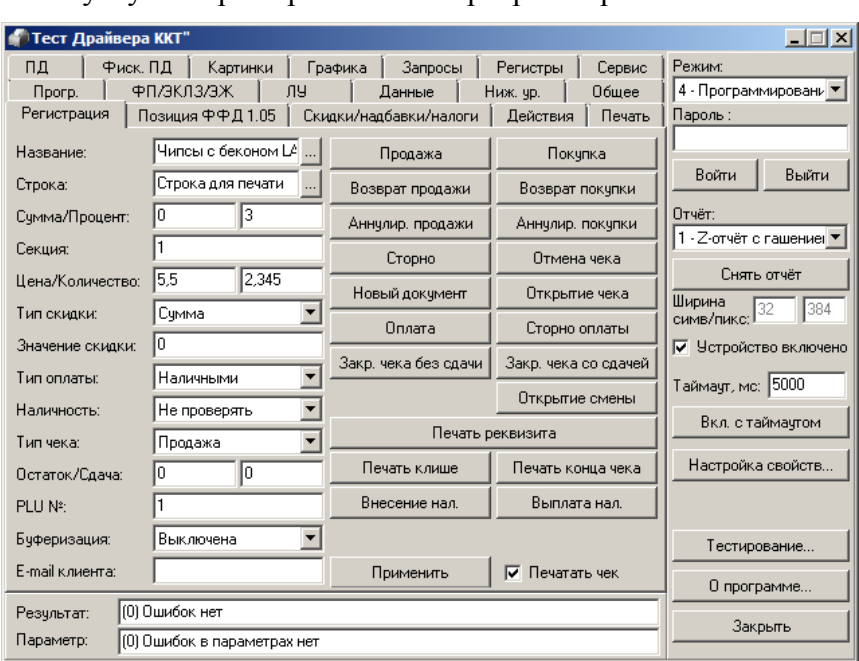

3. В верхнем правом углу выберите режим «4 - Программирование»:

4. Перейдите на вкладку «Прогр.». Введите значения полей для записи реквизитов как указано на рисунке ниже:

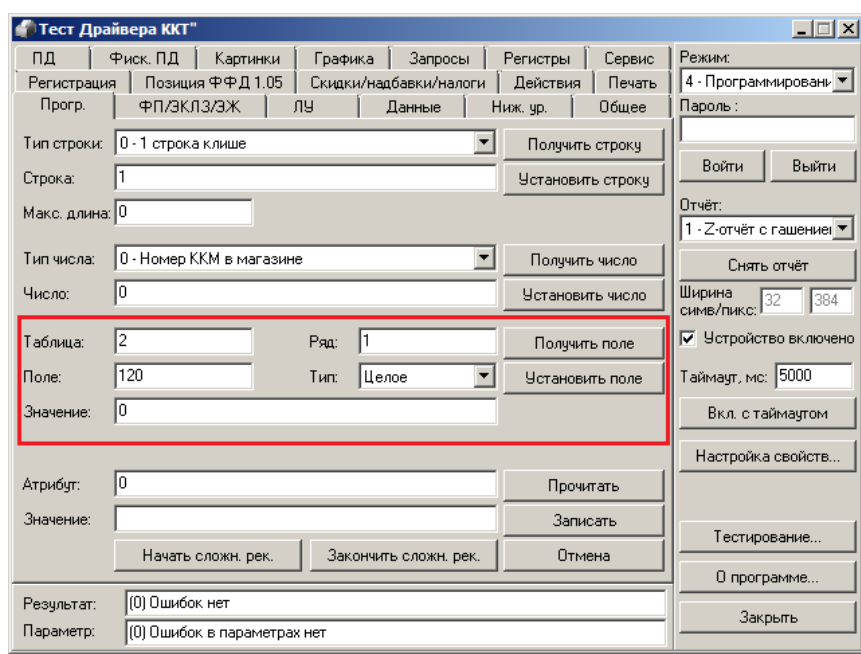

5. Нажмите кнопку «Установить поле». Значение 0 – соответствует значению «Не используется» реквизита «Признак предмета расчёта».

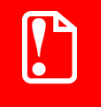

**На прошивках версий ниже 5199 установка значения реквизита «Признак предмета расчёта», равного 0, не меняет поведение ККТ – реквизит всё равно передаётся.**

6. Во Frontol Администратор в таком случае в карточке товара можно использовать значение признака предмета расчёта «Не используется», а ККТ АТОЛ не будет указывать какой-либо признак по умолчанию.

Корректную передачу признака предмета расчёта можно так же настроить путём выгрузки во Frontol значения реквизита из АСТУ в соответствии с типом товара. Как настроить обмен и о форматах обмена смотрите подробнее в документе «Руководство интегратора».

#### <span id="page-12-0"></span>**4.5. Передача признака способа расчёта**

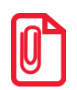

st **Если вы не принимаете авансы, не реализуете подарочные карты и не расплачиваетесь за товары и услуги авансом, то можете пропустить данный раздел.**

В соответствии с приказом ФНС России от 21.03.2017 N ММВ-7-20/229@ (ред. от 09.04.2018), действующим с 06.08.2018. реквизит «Признак способа расчёта» обязателен для передачи при использовании ФФД версии 1.05. Если реквизит не передаётся, то будет считаться, что он соответствует значению «Полная оплата, в том числе с учетом аванса».

Если пользователь ККТ осуществляет приём и выплату авансов, а также реализацию подарочных карт, то в соответствующих карточках товаров необходимо указывать признак способа расчёта «Аванс», иначе в ФНС будет передано некорректное значение:

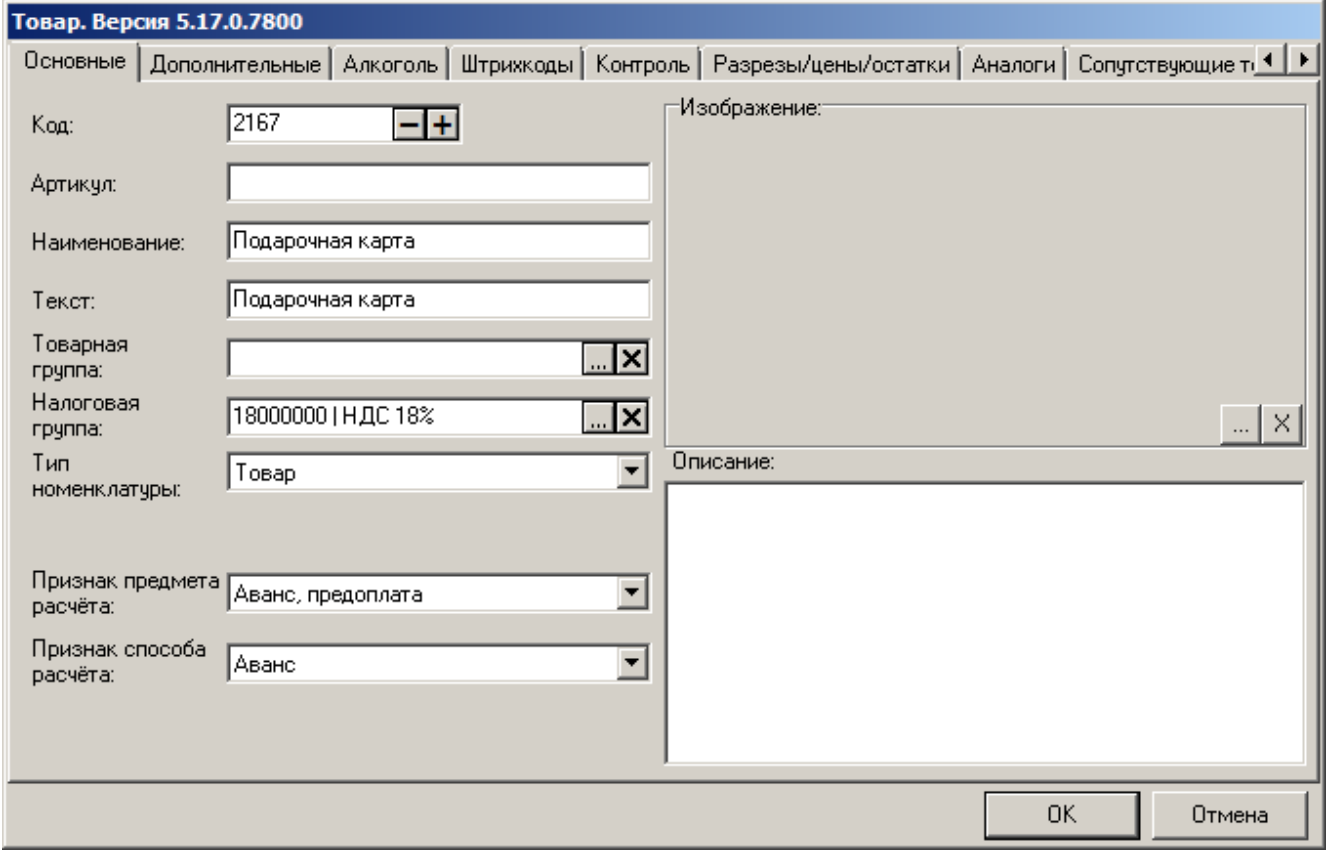

Подробнее о других настройках в этом случае и о работе в режиме регистрации смотрите в документе «Инструкция по методикам ФНС».

В документах с операциями «Предоплата», «Возврат предоплаты», «Оплата кредита» и «Возврат оплаты кредита» необходимый признак способа расчёта устанавливается автоматически при регистрации позиции.

### <span id="page-13-0"></span>**4.6. Передача суммы оплаты в счёт предоплаты (аванса) и постоплаты (кредита)**

10 st **Если вы не осуществляете приём/выплату авансов, реализацию подарочных карт и предоставление рассрочки, то можете пропустить данный раздел.**

В соответствии с приказом ФНС России от 21.03.2017 N ММВ-7-20/229@ (ред. от 09.04.2018), действующим с 06.08.2018 реквизиты «Сумма по чеку предоплатой» и «Сумма по чеку постоплатой» обязательны для передачи при использовании ФФД версии 1.05.

Если пользователь ККТ осуществляет приём и выплату авансов, реализацию подарочных карт или предоставляет рассрочку, то при оплате документа необходимо использовать виды оплат, которые связаны с соответствующими фискальными способами оплаты в ККТ. Подробней об этом смотрите в документе «Инструкция по методикам ФНС».

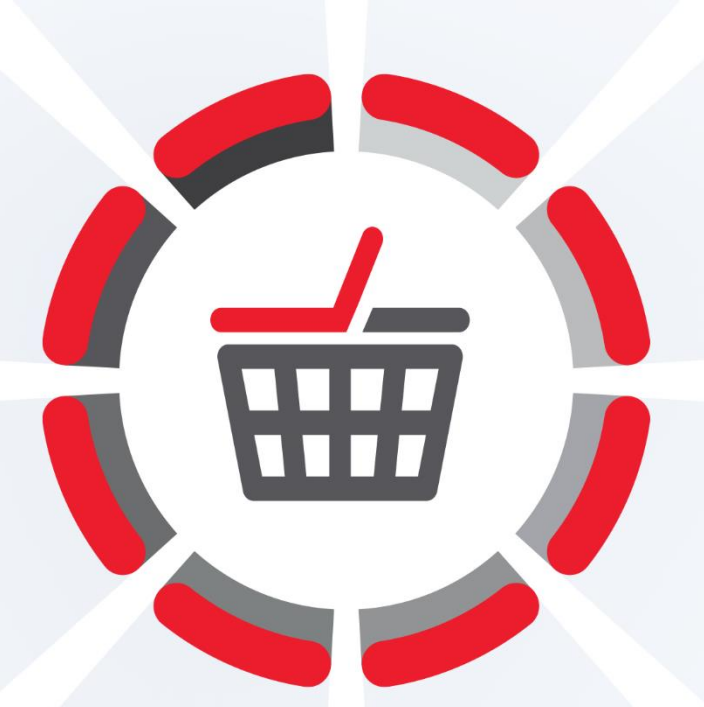

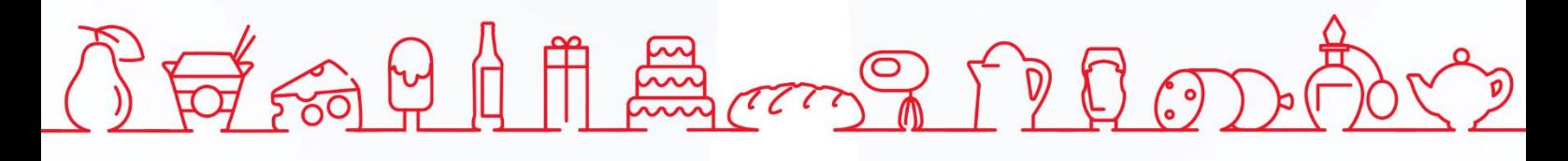

Исключительные права на программное обеспечение и документацию принадлежат 000 «ЦРИ»

+7 (495) 730-74-20 frontol.ru